Manualul operatorului

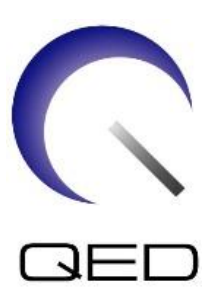

# SPEEDER 16ch picior/gleznă

# Pentru sistemele RMN 3.0T ale Canon

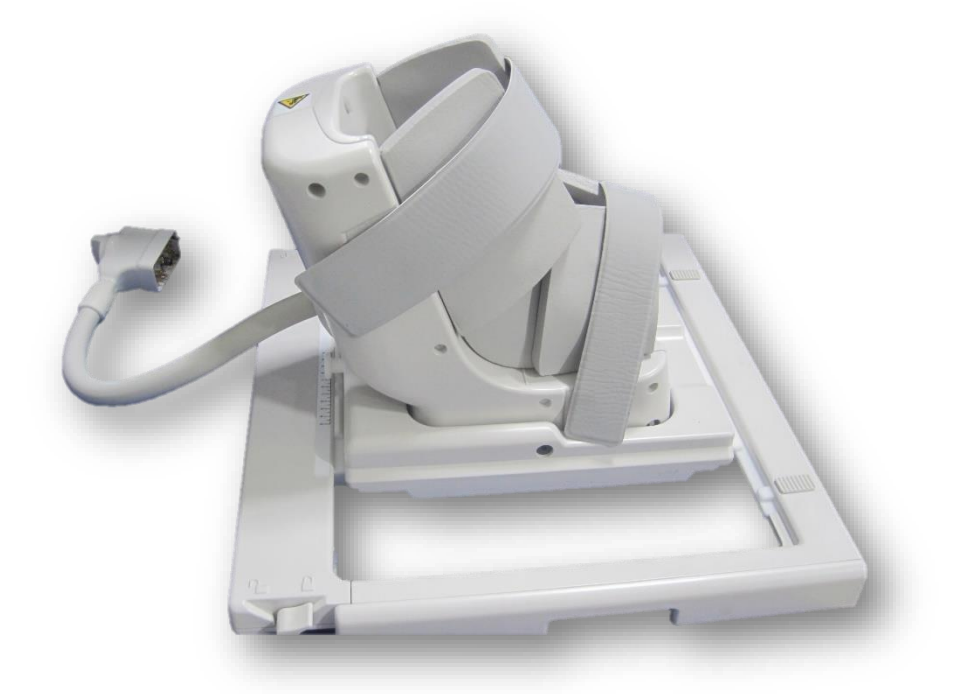

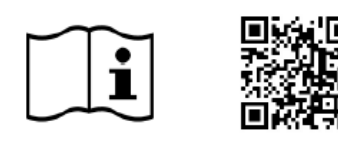

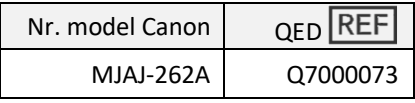

www.qualityelectrodynamics.com

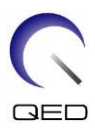

#### **Garanție și obligații comerciale**

Responsabilitatea mentenanței și administrării produsului după livrare aparține clientului care a cumpărat produsul. Garanția nu este valabilă în următoarele situații, nici chiar în perioada de garanție:

- Daune sau pagube cauzate de utilizarea defectuoasă sau de abuz.
- Daune sau pagube în caz de forță majoră precum incendii, cutremure, inundații, fulgere etc.
- Daune sau pagube cauzate de utilizarea în condiții improprii a echipamentului, precum alimentarea cu curent alternativ inadecvat, instalarea incorectă sau în condiții de mediu inacceptabile.
- Daunele cauzate de modificări aduse produsului.

QED nu va fi responsabilă în niciun caz de următoarele:

- Daune, pagube sau probleme cauzate de relocarea, modificarea sau reparațiile făcute de personal care nu a fost autorizat în mod explicit de către QED.
- Daune sau pagube care sunt rezultatul neglijenței, ignorării măsurilor de precauție și a instrucțiunilor din acest manual de utilizare.

#### **Condiții de transport și depozitare**

Acest echipament va fi transportat și depozitat în următoarele condiții:

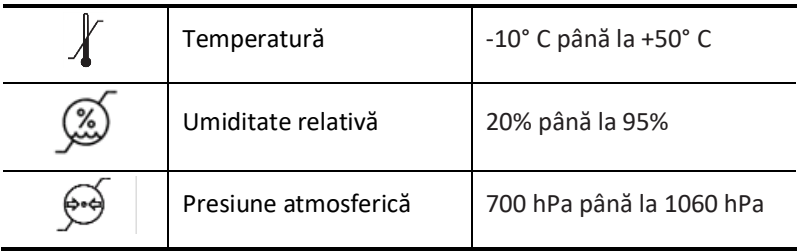

Pe ambalaj se aplică indicatori de șoc pentru monitorizarea transportului. Dacă indicatorul de șoc este activat așa cum se arată printr-o culoare roșie în interiorul tubului de sticlă, bobina nu a fost manipulată cu grija necesară. Cu toate acestea, un indicator de șoc activat nu indică neapărat deteriorarea bobinei.

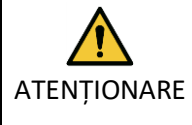

În cazul în care ambalajul bobinei este expus la condiții de mediu în afara condițiilor de transport și depozitare, ambalajul este deteriorat, ambalajul este deschis înainte de livrare sau indicatorul de șoc este activat, completați testul de asigurare a calității înainte de utilizarea efectivă. Dacă bobina trece testul de asigurare a calității, aceasta poate fi utilizată în mod normal.

#### **Legea federală a Statelor Unite ale Americii**

**Atenție:** Conform legii federale, vânzarea, distribuția și utilizarea acestui dispozitiv se face doar de către sau cu autorizația unui medic. Legea federală limitează utilizarea acestui dispozitiv în scopuri legate de investigații medicale în cazurile nemenționate în Declarația de indicații.

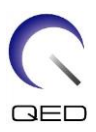

# <span id="page-2-0"></span>Despre acest manual

Acest manual conține informații detaliate privind siguranța, utilizarea și întreținerea bobinei de radiofrecvență.

Pentru a putea respecta măsurile ce țin de siguranța și utilizarea adecvată a produsului, citiți și înțelegeți acest manual, manualul de utilizare a sistemului RMN și manualul de siguranță înainte de utilizarea acestui produs. Acest manual nu include instrucțiuni sau informații privind siguranța pentru echipamente care nu sunt furnizate de QED, cum ar fi sistemul RMN. Pentru informații privind echipamentele care nu sunt furnizate de QED, vă rugăm să consultați producătorul sistemului RMN.

Manualul operatorului este disponibil online ca fișier PDF la [www.qualityelectrodynamics.com.](http://www.qualityelectrodynamics.com/) Pentru a solicita o copie pe suport de hârtie a manualului operatorului, vă rugăm să trimiteți un e-mail la *info@qualedyn.com* sau completați formularul de contact la [www.qualityelectrodynamics.com.](http://www.qualityelectrodynamics.com/)

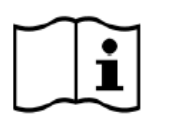

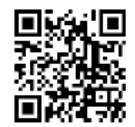

www.qualityelectrodynamics.com

### <span id="page-2-1"></span>**Legendă**

În acest manual, următoarele simboluri sunt utilizate pentru a indica siguranța și alte instrucțiuni importante. Cuvintele semnal și semnificația acestora sunt definite mai jos.

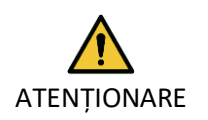

### ATENȚIONARE

Prudența este necesară pentru a evita o situație periculoasă, care, dacă nu este evitată, ar putea duce la răniri minore sau moderate.

INFORMAȚII

**i**

Subliniază detalii importante sau oferă informații despre modul de evitare a erorilor de operare sau a altor situații potențial periculoase, care, dacă nu sunt respectate, pot duce la daune materiale.

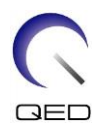

# <span id="page-3-0"></span>Cuprins

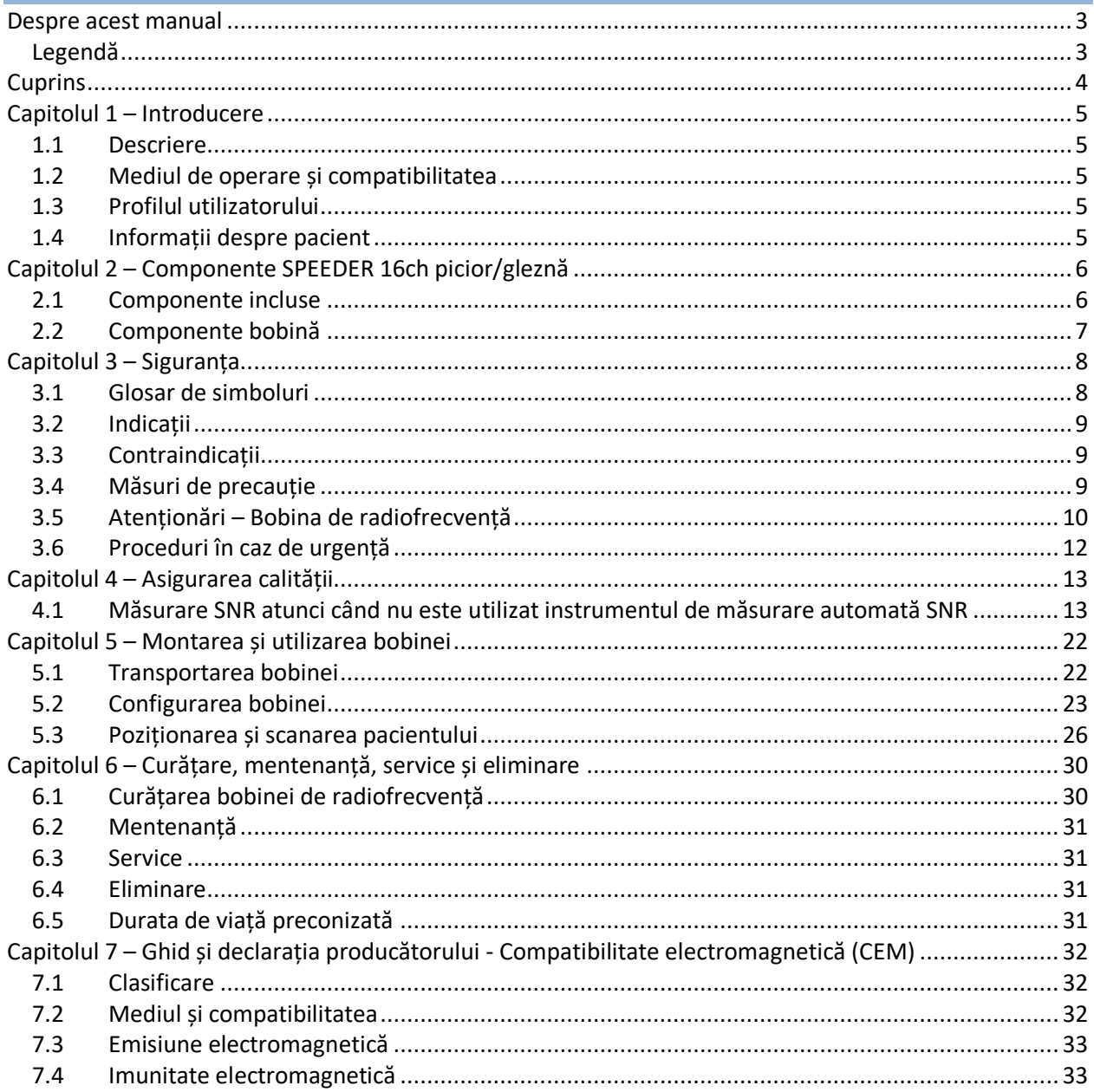

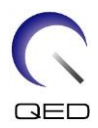

# <span id="page-4-0"></span>Capitolul 1 – Introducere

### <span id="page-4-1"></span>**1.1 Descriere**

Bobinele de radiofrecvență de recepție primesc semnale de rezonanță magnetică generate în nucleele de hidrogen (protoni) din corpul uman. Semnalele recepționate sunt amplificate și transmise la sistemul RMN, unde sunt procesate în imagini tomografice de către computer.

SPEEDER 16ch picior/gleznă este utilizată pentru a examina piciorul și glezna.

# <span id="page-4-2"></span>**1.2 Mediul de operare și compatibilitatea**

SPEEDER 16ch picior/gleznă este destinată utilizării împreună cu următoarele sisteme RMN ale Canon într-o unitate medicală specializată:

• Vantage Galan 3T (STD, XGO și ZGO)

### <span id="page-4-3"></span>**1.3 Profilul utilizatorului**

Operator – Tehnologi radiologici, tehnologi de laborator, medici.

Instruirea utilizatorilor – Nu este necesară o pregătire specială pentru a utiliza această bobină. Cu toate acestea, Canon Medical Systems oferă un curs cuprinzător de instruire pentru sistemele RMN, pentru a instrui operatorii cu privire la utilizarea corectă a sistemelor RMN.

### <span id="page-4-4"></span>**1.4 Informații despre pacient**

Vârsta, starea de sănătate - fără limitări speciale A nu se utiliza bobina pentru nou-născuți sau sugari.

Greutatea – până la 255 kg (consultați manualul de utilizare a sistemului RMN, iar dacă greutatea maxim admisă pentru sistemul RMN este mai mică decât cea maxim admisă pentru această bobină, prioritatea trebuie acordată greutății maxim admise pentru sistemul RMN).

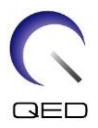

# <span id="page-5-0"></span>Capitolul 2 – Componente SPEEDER 16ch picior/gleznă

# <span id="page-5-1"></span>**2.1 Componente incluse**

SPEEDER 16ch picior/gleznă este furnizată împreună cu componentele enumerate mai jos. Când primiți bobina vă rugăm să vă asigurați că ați primit toate componentele. Contactați reprezentantul Canon Medical Systems pentru înlocuirea sau reaprovizionarea accesoriilor enumerate aici.

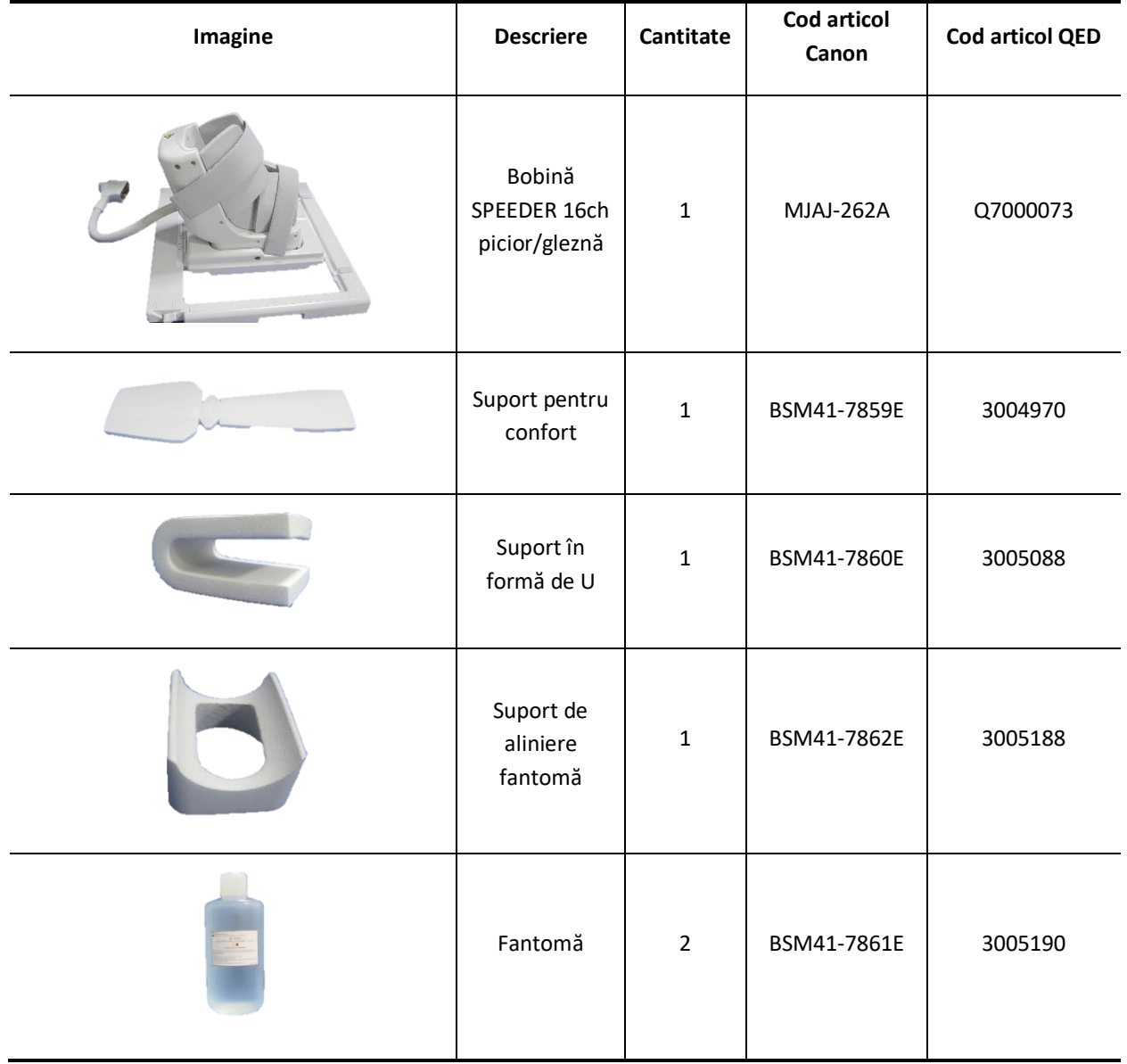

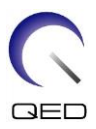

# <span id="page-6-0"></span>**2.2 Componente bobină**

Figura de mai jos prezintă aspectul și denumirea fiecărei componente a bobinei.

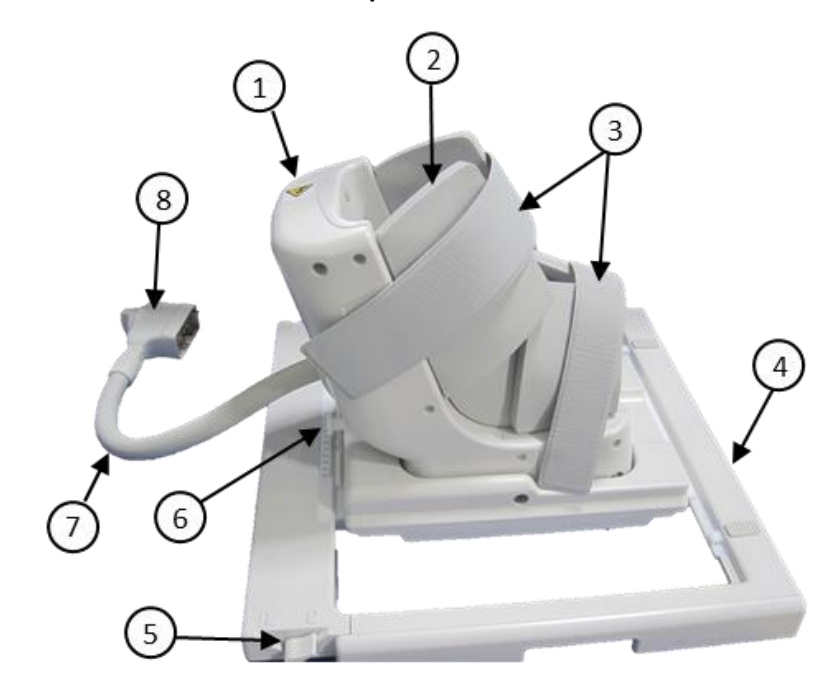

**Componente bobină**

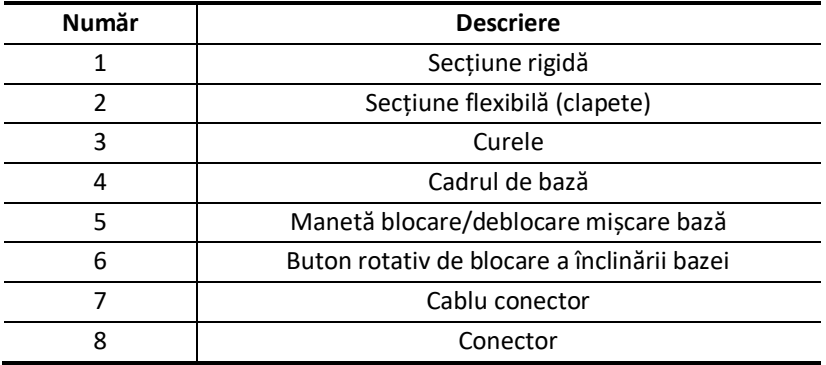

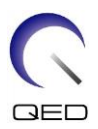

# <span id="page-7-0"></span>Capitolul 3 – Siguranța

Această secțiune descrie măsurile generale de precauție și informațiile privind siguranța care trebuie avute în vedere la utilizarea acestei bobine.

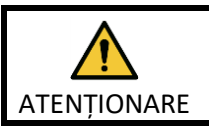

Înainte de a utiliza bobina, consultați informațiile de siguranță din manualul de utilizare a sistemului RMN pentru o listă completă a considerațiilor de siguranță.

# <span id="page-7-1"></span>**3.1 Glosar de simboluri**

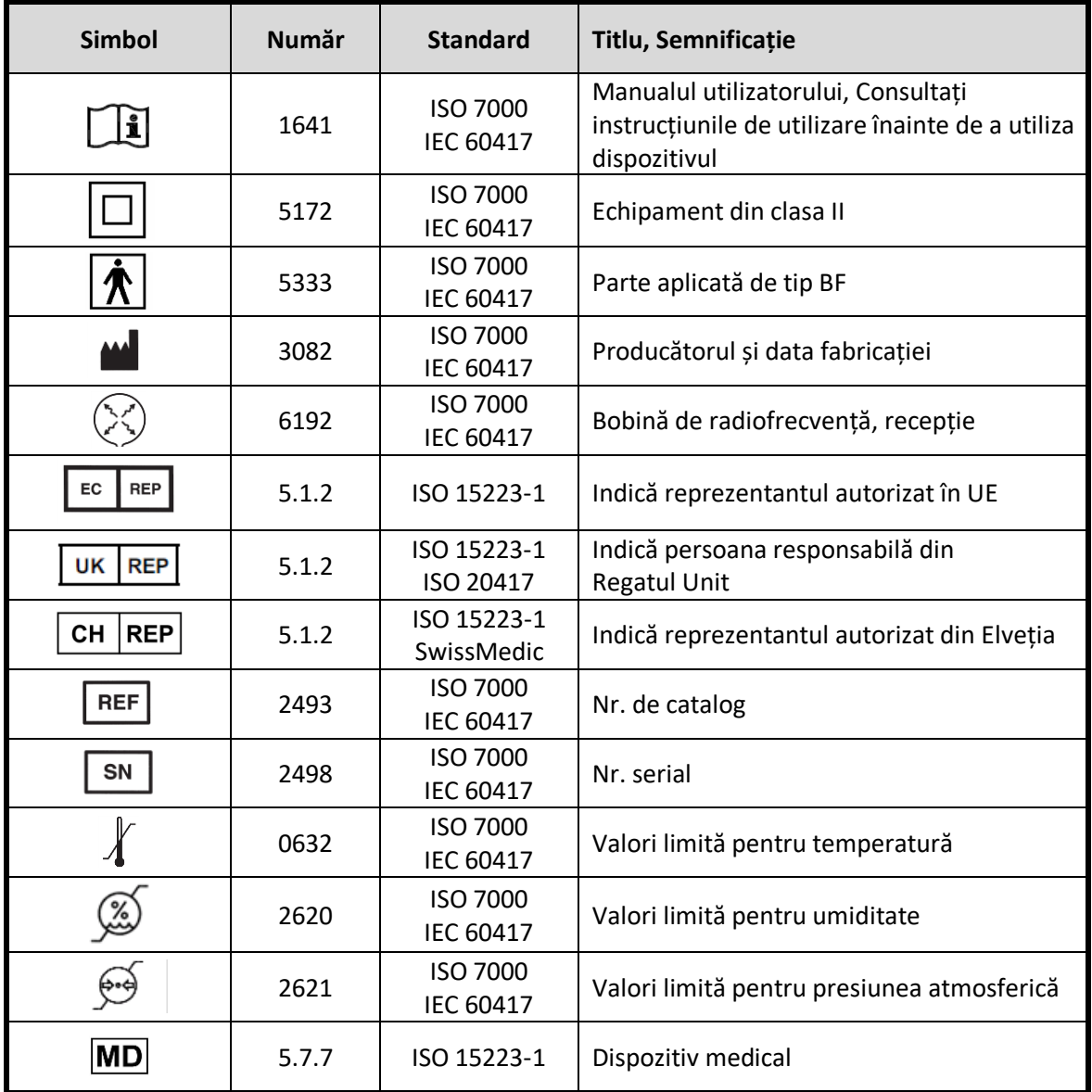

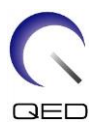

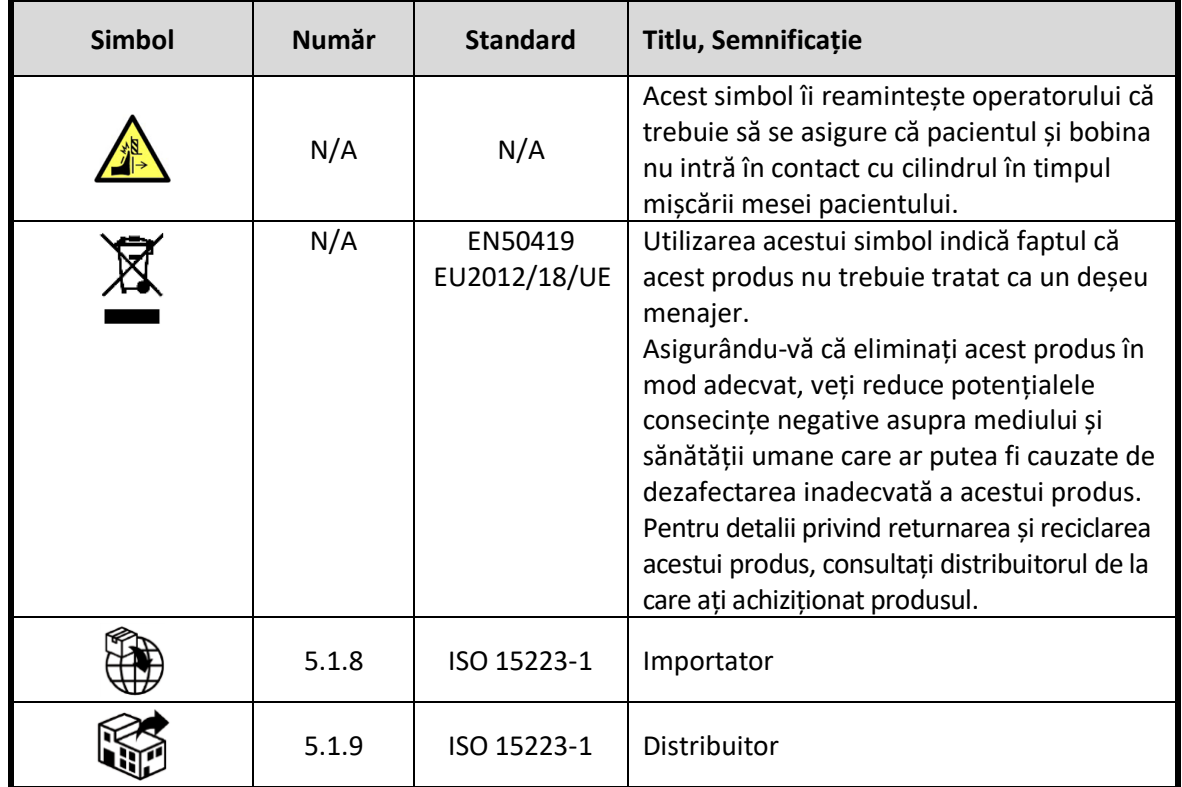

### <span id="page-8-0"></span>**3.2 Indicații**

Bobina SPEEDER 16ch pentru picior și gleznă este destinată utilizării împreună cu sistemele RMN 3.0T ale Canon pentru a produce imagini ale piciorului și gleznei care pot fi interpretate de către un medic calificat în vederea stabilirii diagnosticului.

# <span id="page-8-1"></span>**3.3 Contraindicații**

Niciuna.

### <span id="page-8-2"></span>**3.4 Măsuri de precauție**

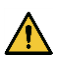

Pacienții cu risc crescut de convulsii sau claustrofobie pot necesita atenție specială. Consultați manualul de utilizare a sistemului RMN.

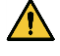

Pacienții care sunt inconștienți, puternic sedați sau într-o stare mentală confuză prezintă un risc crescut de rănire prin arsuri, deoarece este posibil să nu poată alerta operatorului în cazul în care suferă arsuri sau durere din cauza încălzirii excesive sau deteriorării țesuturilor.

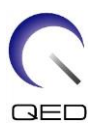

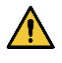

Pacienții cu incapacitatea de a menține o comunicare fiabilă (de exemplu, copiii mici) prezintă un risc crescut de rănire prin arsuri, deoarece este posibil să nu poată alerta operatorul în cazul în care suferă arsuri sau durere din cauza încălzirii excesive sau deteriorării țesuturilor.

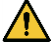

Pacienții cu pierdere a senzației în orice parte a corpului prezintă un risc crescut de rănire prin arsuri, deoarece este posibil să nu poată alerta operatorul în cazul în care suferă arsuri sau durere din cauza încălzirii excesive sau deteriorării țesuturilor.

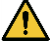

Pacienții care au dificultăți în a-și menține constantă temperatura corporală sau care sunt sensibili la creșterile temperaturii corporale (de exemplu, pacienți cu febră, insuficiență cardiacă sau tulburări de transpirație) prezintă un risc crescut de arsuri sau le poate crește temperatura corpului.

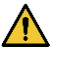

Asigurați-vă că pacientul nu poartă îmbrăcăminte umedă sau umezită prin transpirație. Prezența umidității crește riscul de rănire prin arsură.

# <span id="page-9-0"></span>**3.5 Atenționări – Bobina de radiofrecvență**

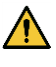

Nu puneți dispozitivele pe care le deconectați în timpul scanării (bobine de radiofrecvență, cabluri etc.) în cilindrul sistemului RMN. Scoateți bobinele de radiofrecvență inutile de pe extensia Couchtop și confirmați că bobinele de radiofrecvență utilizate sunt conectate la portul conectorului înainte de scanare.

Bobinele de radiofrecvență deconectate prezente în timpul scanării pot provoca formarea unei bucle de curent de inducție de înaltă frecvență, ceea ce poate provoca arsuri pacientului. În plus, dispozitivele pot fi deteriorate.

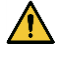

Conectați doar bobinele cu radiofrecvență corespunzătoare la portul de conectare pentru bobine cu radiofrecvență.

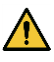

Nu utilizați o bobină de radiofrecvență defectă, mai ales dacă carcasa este lovită sau dacă părțile de metal sunt expuse. Există un risc de electrocutare.

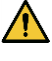

Nu încercați să modificați bobina. Modificările neautorizate pot duce la arsuri, electrocutare sau scăderea calității imaginii.

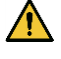

Nu lăsați cablurile bobinei să se încrucișeze sau să formeze bucle. Se poate forma un curent de înaltă frecvență și pot apărea arsuri.

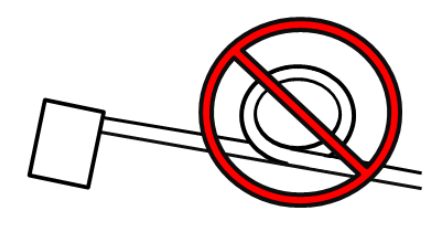

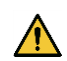

Asigurați-vă că pacientul nu intră în contact direct cu cablurile bobinei. Arsurile pot fi cauzate de câmpul electric care este generat în bobina de radiofrecvență atunci când se transmite un câmp magnetic de înaltă frecvență.

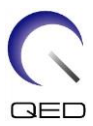

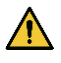

Nu permiteți pacientului să formeze o buclă cu niciuna dintre părțile corpului. Utilizați suporturile de protecție pentru a vă asigura că mâinile și picioarele pacientului nu ating bobina, sistemul RMN, masa pacientului sau oricare altă parte a corpului cu care poate forma o buclă. Se poate forma un curent de înaltă frecvență și pot apărea arsuri.

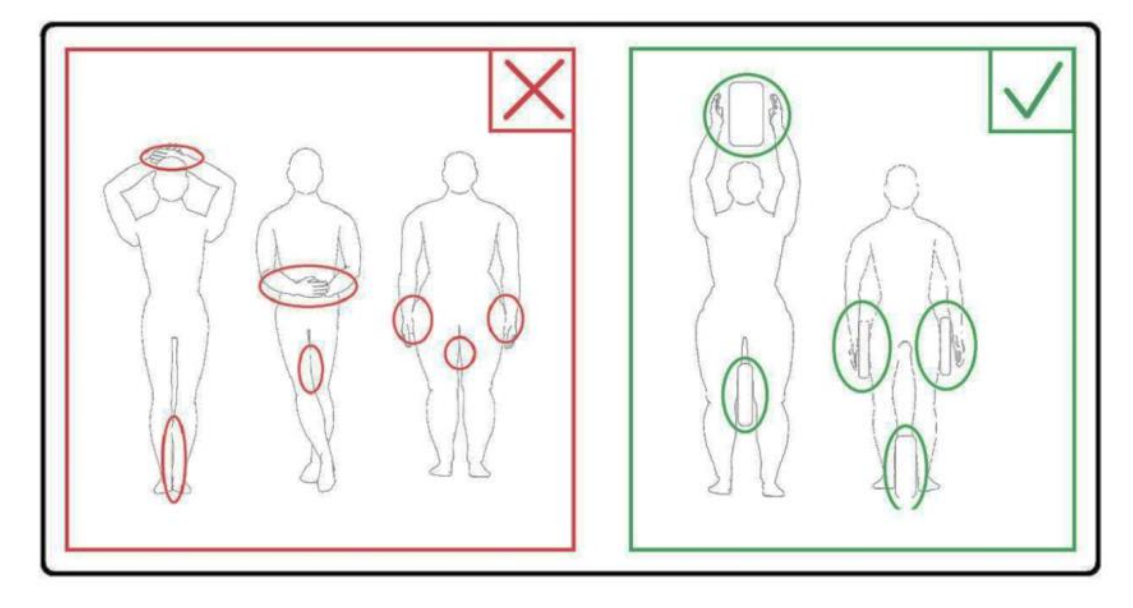

Nu permiteți pacientului sau bobinei de radiofrecvență să intre în contact cu peretele interior al cilindrului. Separați pacientul de peretele interior al cilindrului cu cel puțin 10 mm folosind suporturi de spumă. Separați pacientul de cablul bobinei de radiofrecvență folosind suporturi de spumă. Arsurile pot fi cauzate de câmpul electric care este generat în bobina de radiofrecvență etc. atunci când se transmite un câmp magnetic de înaltă frecvență.

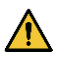

 $\sqrt{N}$ 

Confirmați că cablul bobinei se află pe masă înainte de a trimite pacientul în cilindru. Dacă masa este deplasată cu cablul în afară, cablul poate interfera cu unitatea principală a sistemului RMN, ceea ce ar putea duce la deplasarea poziției bobinei sau la prinderea și rănirea pacientului de către sistem.

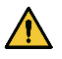

Opriți imediat scanarea dacă pacientul spune că simte căldură, furnicături, înțepături sau alte senzații asemănătoare. Contactați un medic înainte de a continua scanarea.

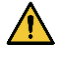

Asigurați-vă că bobina nu intră în contact direct cu lichide, de exemplu apă sau medicamente.

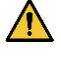

Carcasa bobinei și părțile din interiorul bobinei pot apărea în imagini în anumite condiții imagistice (de exemplu, atunci când se utilizează o secvență cu un timp de ecou scurt (TE) sau când pixelii sunt mari).

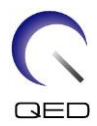

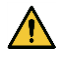

În cazul în care constatați că bobina este defectă, încetați imediat să o utilizați și contactați reprezentantul Canon.

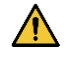

Utilizați doar accesoriile descrise în acest manual.

# <span id="page-11-0"></span>**3.6 Proceduri în caz de urgență**

În caz de urgență în timpul scanării, opriți imediat examinarea RMN, scoateți pacientul din cameră și solicitați asistență medicală, dacă este necesar.

Dacă are loc un incident grav în UE, acesta trebuie raportat producătorului și autorității competente din statul membru în care este instalată facilitatea.

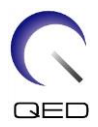

# <span id="page-12-0"></span>Capitolul 4 – Asigurarea calității

Bobina și fantomele care urmează să fie utilizate sunt specificate mai jos.

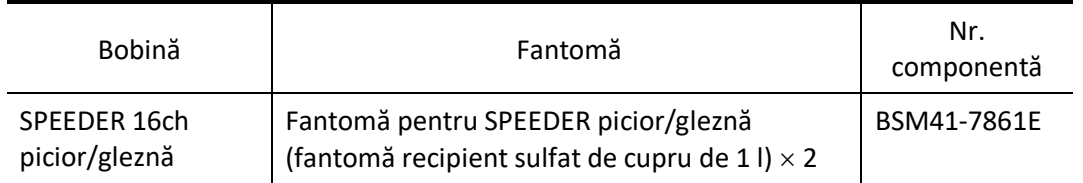

# <span id="page-12-1"></span>**4.1 Măsurare SNR atunci când nu este utilizat instrumentul de măsurare automată SNR**

(1) Amplasați SPEEDER 16ch picior/gleznă pe masă. Confirmați că unghiul de înclinare a bobinei este de 0° și că poziția bobinei în direcția X este de 0 cm față de centru. Conectați conectorul cablului bobinei la portul A1 sau A2 al mesei.

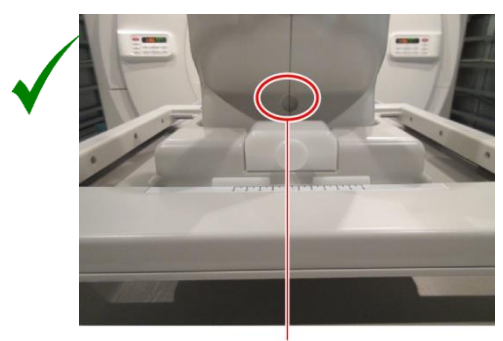

### **Unghi de înclinare bobină corect vs. incorect**

Poziționați bobina astfel încât orificiul pentru reglarea unghiului de înclinare la 15° să fie vizibil.

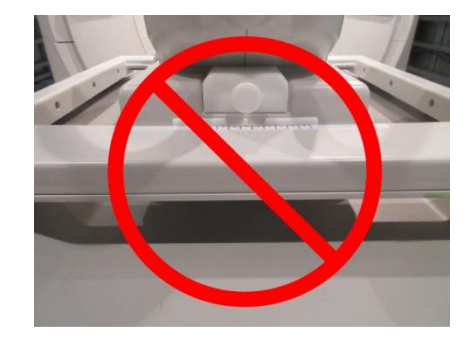

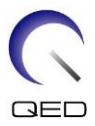

(2) Poziționați una dintre fantomele furnizate cu bobina, conform figurii de mai jos. Confirmați că fantoma este introdusă complet în bobină.

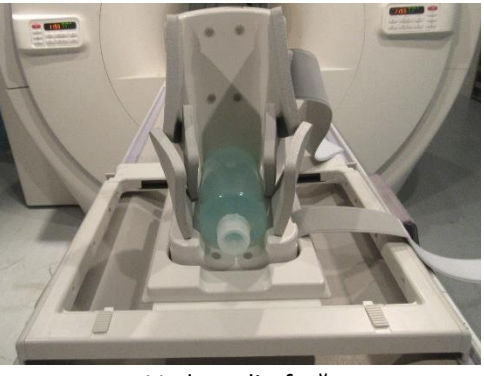

### **Poziționarea fantomei**

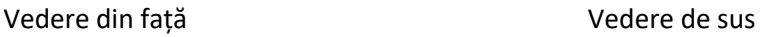

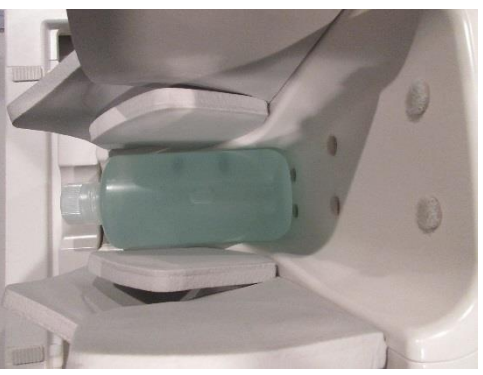

(3) Poziționați suportul de aliniere a fantomei furnizat pe fantomă.

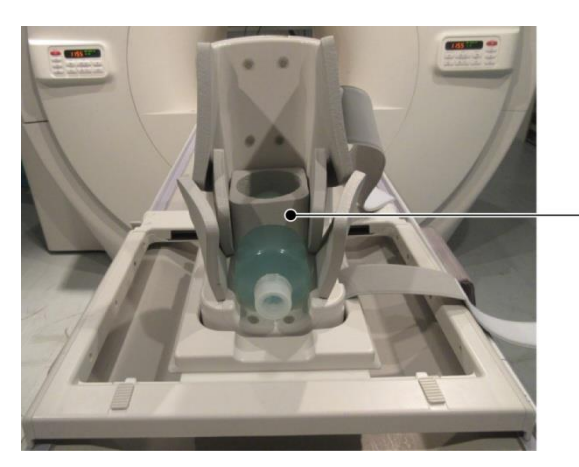

### **Poziționarea suportului de aliniere a fantomei**

Suport de aliniere fantomă

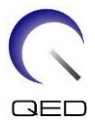

(4) Poziționați cealaltă fantomă conform figurii de mai jos. În acest moment, confirmați că cea de-a doua fantomă este perpendiculară pe masa pacientului.

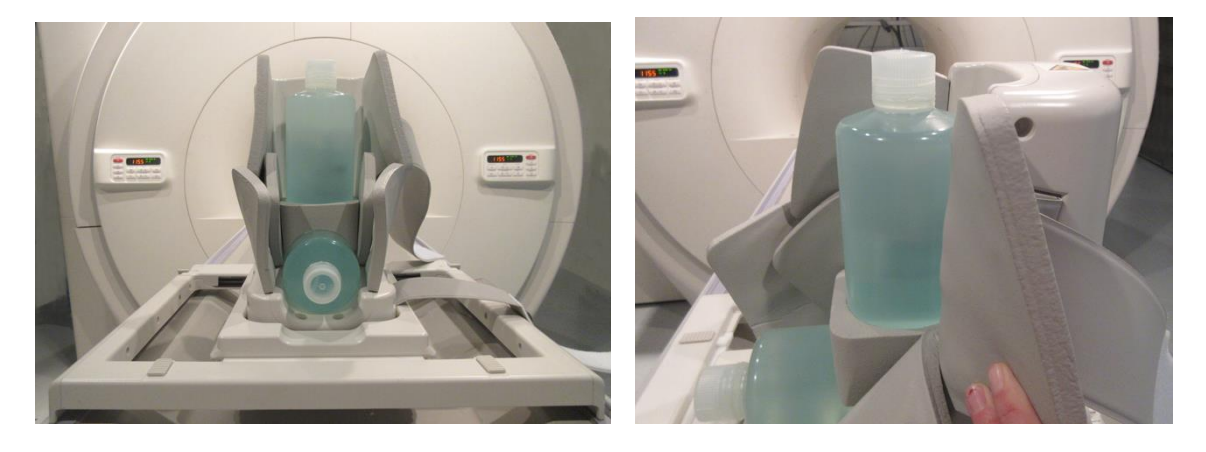

### **Poziționarea suportului pentru cea de-a doua fantomă**

(5) Fixați clapetele cu ajutorul curelelor, astfel încât clapetele să acopere fantomele. Fixați clapetele astfel încât fantoma să nu fie înclinată.

### **Fixarea clapetelor cu ajutorul curelelor**

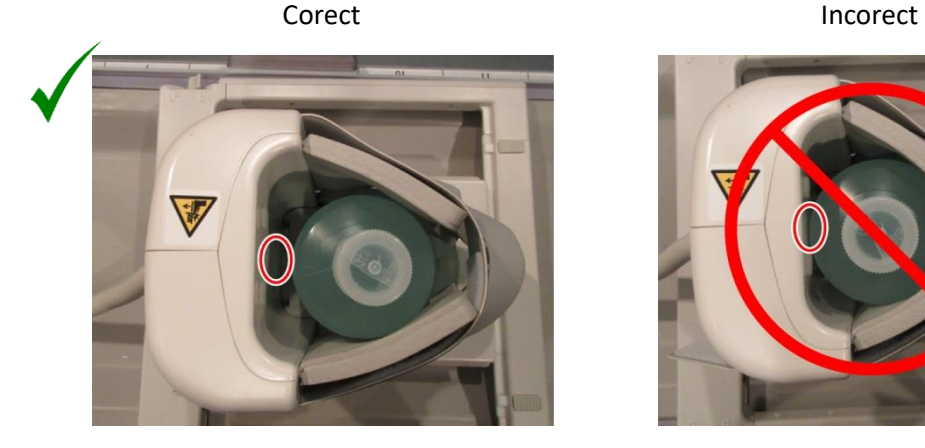

: Există spațiu suficient în jurul fantomei.

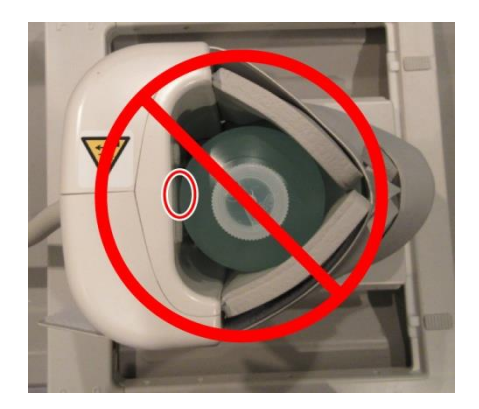

**O** Fantoma este în contact cu suprafața interioară a bobinei.

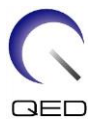

(6) Aliniați marcajul de centrare a bobinei cu reticulul proiectorului de poziționare și trimiteți bobina în centrul cilindrului.

### **Alinierea marcajului de centrare a bobinei**

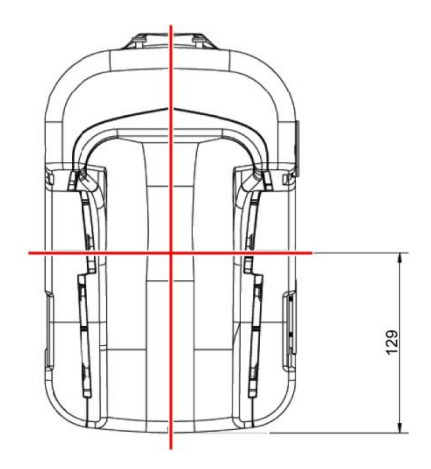

- (7) Așteptați aproximativ 1 minut pentru a permite stabilizarea soluției din fantomă.
- (8) Înregistrați pacientul.

Setați greutatea pacientului la 100 kg.

(9) Selectați "FE\_slt" din PAS-urile FE din folderul SEQ.

Pentru Windows 10 sau o versiune ulterioară, selectați "Typical PAS" (PAS tipic)  $\rightarrow$ "Coil QA" (Control de calitate bobină) și selectați "FE\_slt" din Other PAS (Alte PAS) din folderul Other (Altul). Pentru detalii despre versiunea Windows-ului, consultați "Acordul pentru software de la Microsoft" din manualul de utilizare al sistemului.

Setați parametrii de scanare specificați mai jos.

FE\_slt, plan special (Axial:1, Sagital:1, Coronal:1), TR50, NS3, ST8mm, FA25, FOV38cm (câmp vizual), MTX256×256, NoWrap (fără înfășurare) RO1.0/PE1.0

(10) Selectați tipul bobinei și selectați Ankle (gleznă) pentru regiunea anatomică.

Tip bobină : SPEEDER 16ch picior/gleznă

Secțiune : FAC

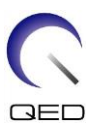

#### **Selectarea bobinei**

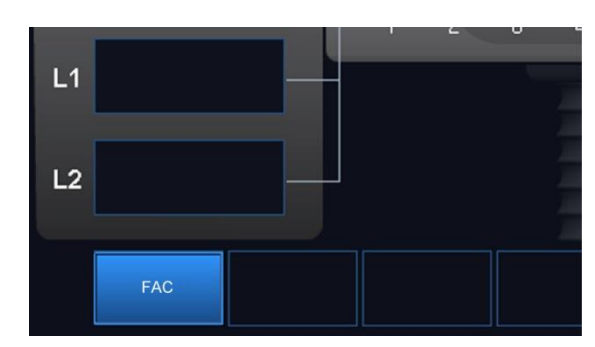

- (11) Selectați "Coadă și ieșire" pentru a închide fereastra de selectare a bobinelor și apoi efectuați scanarea cu secvența setată.
- (12) Selectați "FFE map" din PAS-urile FFE din folderul SEQ.

Pentru Windows 10 sau o versiune ulterioară, selectați "Typical PAS" (PAS tipic)  $\rightarrow$ "Coil QA" (Control de calitate bobină) și selectați "FFE\_map" din Other PAS (Alte PAS) din folderul Other (Altele).

Setați parametrii de scanare specificați mai jos.

FFE\_map, AX, TR6, NS20, ST 8mm, Gap 0 (spațiu liber), FA20, FOV38cm (câmp vizual), MTX6464, NoWrap (fără înfășurare) PE1.0/RO2.0

Poziționați fantoma astfel încât să se afle în centrul cilindrului atât în direcția A-P, cât și în direcția H-F.

- (13) Selectați "Coadă și ieșire" pentru a închide fereastra de selectare a bobinelor și apoi efectuați scanarea cu secvența setată.
- (14) Selectați "SE15" din PAS-urile SE din folderul SEQ.

Pentru Windows 10 sau o versiune ulterioară, selectați "Typical PAS" (PAS tipic)  $\rightarrow$ "Coil QA" (Control de calitate bobină) și selectați "SNR" din Other PAS (Alte PAS) din folderul Other (Altele).

Setați parametrii de scanare specificați mai jos.

SE15 sau QA\_SE:SNR, TR:200ms, TE:15ms, FA:90/180 grade, NS:1, ST:5mm, FOV:38,0cm (câmp vizual)×38,0cm, Matrix:256×256, No Wrap(PE/RO):1/2 (fără înfășurare), plan sagital, PE=AP

Faceți clic dreapta în fereastra de setare a parametrilor secvenței, selectați "Reconstruction" (Reconstrucție) în meniu și apoi selectați "NONE: No filter" (NICIUNUL: Fără filtru) în meniul de selecție a filtrului de reconstrucție.

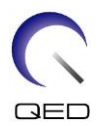

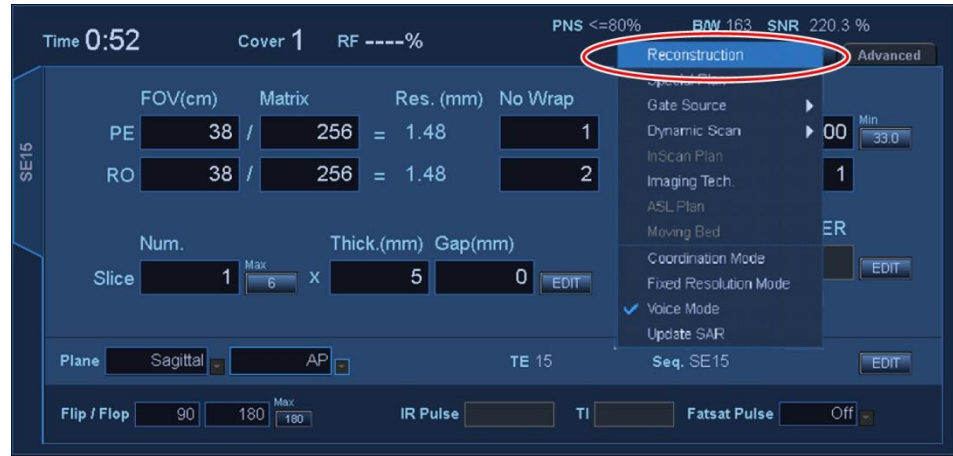

### **Setarea condițiilor de reconstrucție**

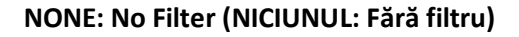

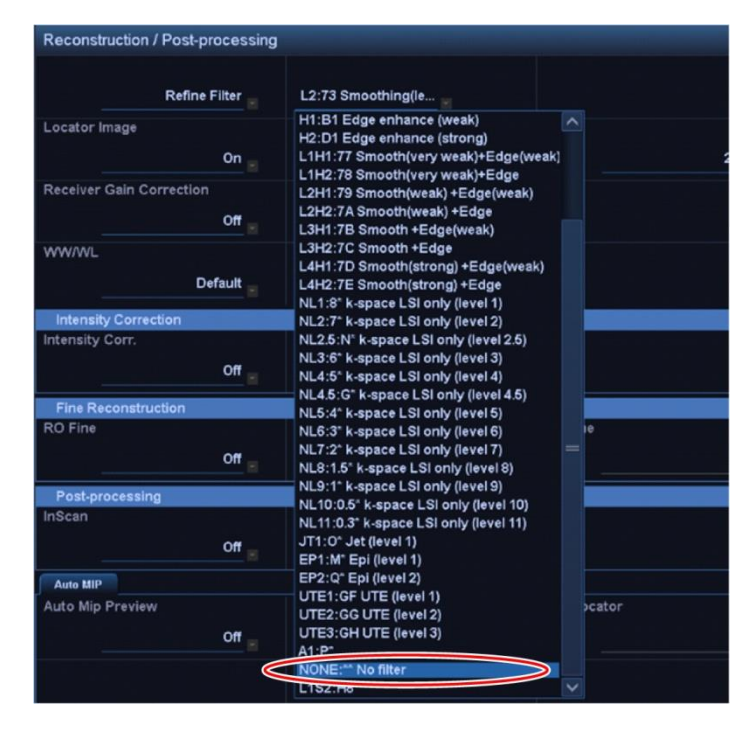

Poziționați fantoma astfel încât să se afle în centrul cilindrului atât în direcția A-P, cât și în direcția R-L.

- (15) Selectați "Coadă și ieșire" pentru a închide fereastra de selectare a bobinelor și apoi efectuați scanarea cu secvența setată.
- (16) Afișați o imagine intermediară prin selectarea următoarelor elemente.

Fila  $\rightarrow$  Options  $\rightarrow$  Intermediate: Show (Optiuni, Intermediar: Afisare)

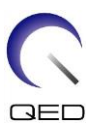

### **Image Matrix (Matrice imagine)**

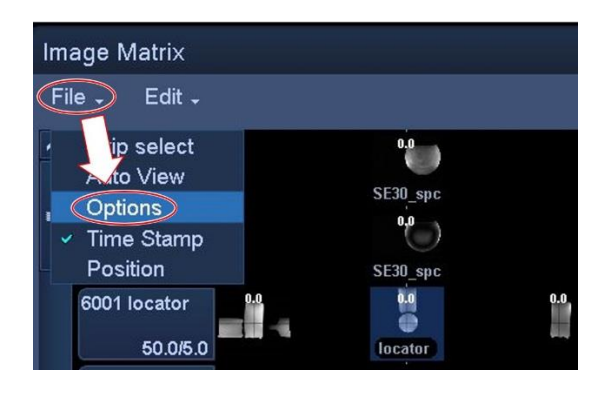

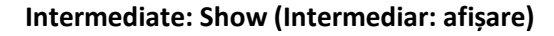

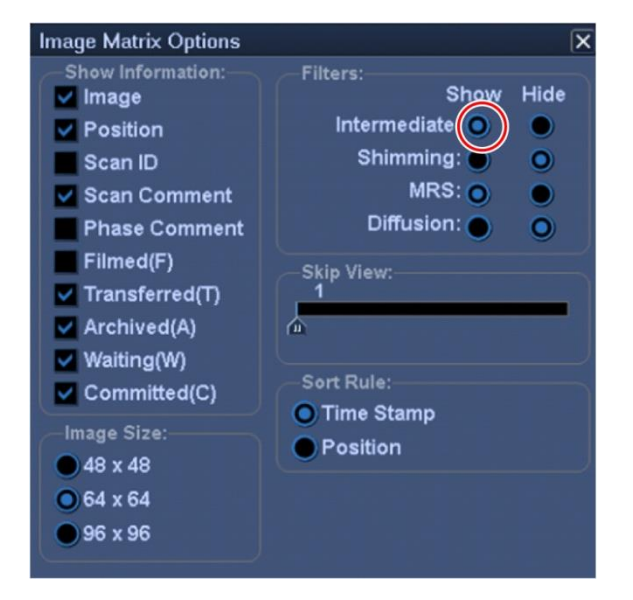

#### **Imagine intermediară**

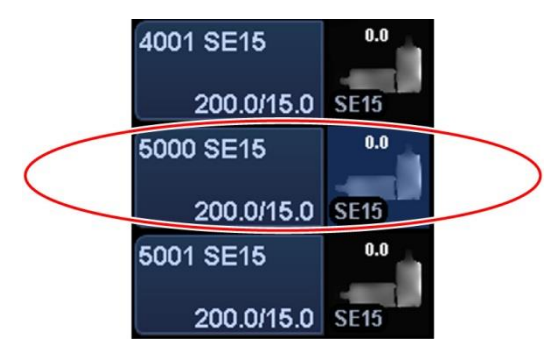

(17) Afișați imaginea intermediară obținută în secvența SE15, apoi setați ROI de semnal și ROI de zgomot (\* toate ROI trebuie să fie de 2 cm  $\times$  2 cm).

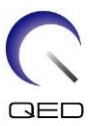

### ROI semnal

Setați șapte ROI de semnal pe recipientele anterioare și posterioare, conform figurii de mai jos.

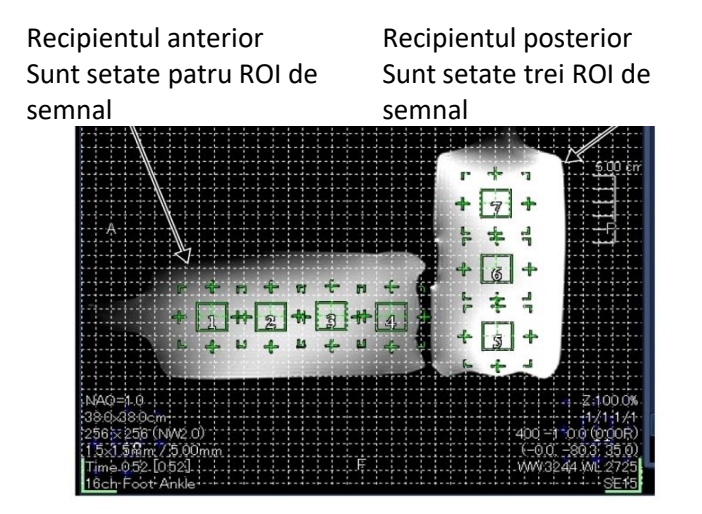

### **Setare ROI semnal**

ROI recipient anterior:

Setați un ROI la centru în direcția H-F și la 2 cm de la baza recipientului anterior. Setați încă trei ROI la intervale de 2 cm de la primul ROI stabilit (în total sunt setate patru valori pentru ROI).

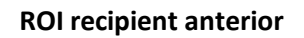

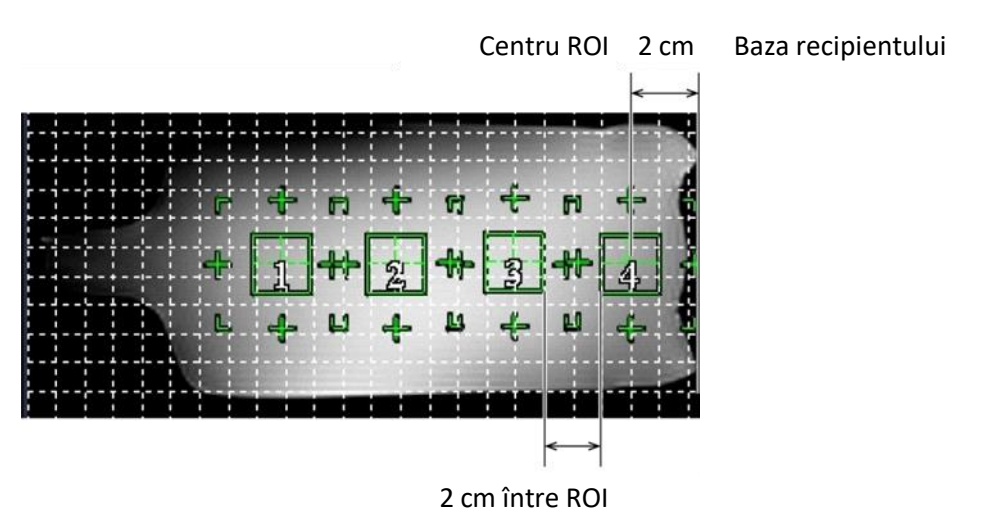

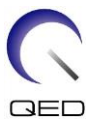

ROI recipient posterior:

Setați un ROI la centru în direcția A-P și la 3 cm de la baza recipientului posterior. Setați încă două ROI la intervale de 3 cm de la primul ROI stabilit (în total sunt setate trei valori pentru ROI).

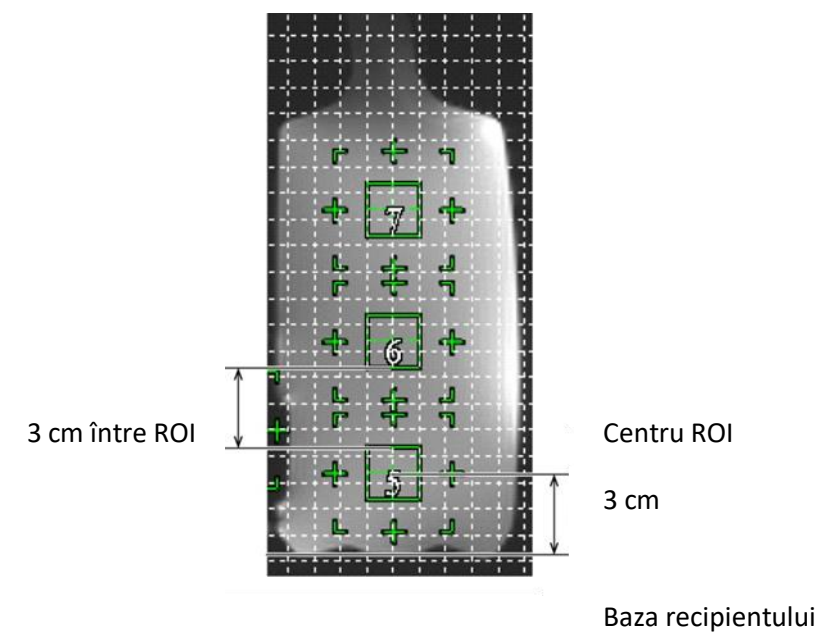

### **ROI recipient posterior**

### ROI zgomot

Setați ROI în cele patru colțuri ale imaginii (în total patru ROI). Setați ROI de zgomot în poziții în care nu este prezentă dedublarea imaginii.

- (18) Măsurați valoarea semnalului (Mean) și valoarea zgomotului de fond (NoiseSD).
- (19) Obțineți valoarea SD medie a zgomotului din cele patru ROI de zgomot.
- (20) De la valoarea medie a semnalului și valoarea medie a zgomotului de fundal calculați SNR folosind ecuația de mai jos.

Ecuație de calcul SNR

 $SNR = S/N$ 

- S : Valoare medie semnal măsurată (valoarea medie pentru ROI semnal)
- N : Valoare zgomot (NoiseSD)

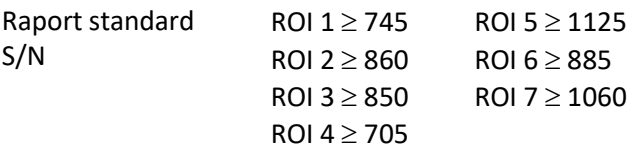

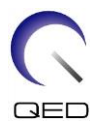

# <span id="page-21-0"></span>Capitolul 5 – Montarea și utilizarea bobinei

### <span id="page-21-1"></span>**5.1 Transportarea bobinei**

Atunci când transportați bobina, folosiți mânerele de pe lateralele cadrului de bază. Nu lăsați cablul să atârne liber atunci când mișcați bobina.

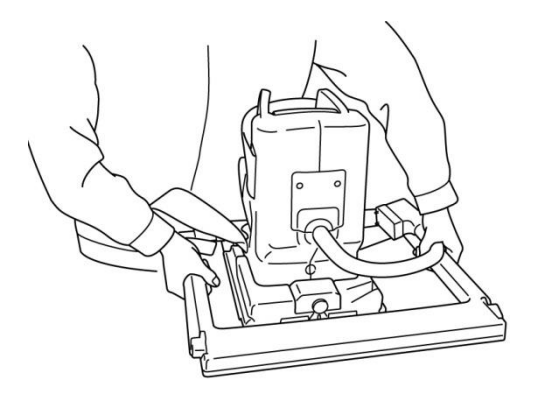

- 1. Nu supuneți bobina la șocuri fizice (de exemplu, nu o scăpați pe podea).  $\mathbf{i}$ 
	- 2. Atunci când ridicați bobina folosiți mânerele de pe placa de bază. Dacă bobina este ridicată ținând doar secțiunea anterioară, secțiunea posterioară se poate desprinde și poate cădea.
	- 3. Nu ridicați bobina ținând de cablu. În acest caz, bobina va fi supusă unei solicitări excesive, ceea ce poate duce la deteriorări.
	- 4. Nu lăsați cablul să atârne liber atunci când transportați bobina. Acest lucru poate duce la deteriorarea cablului sau a conectorului.

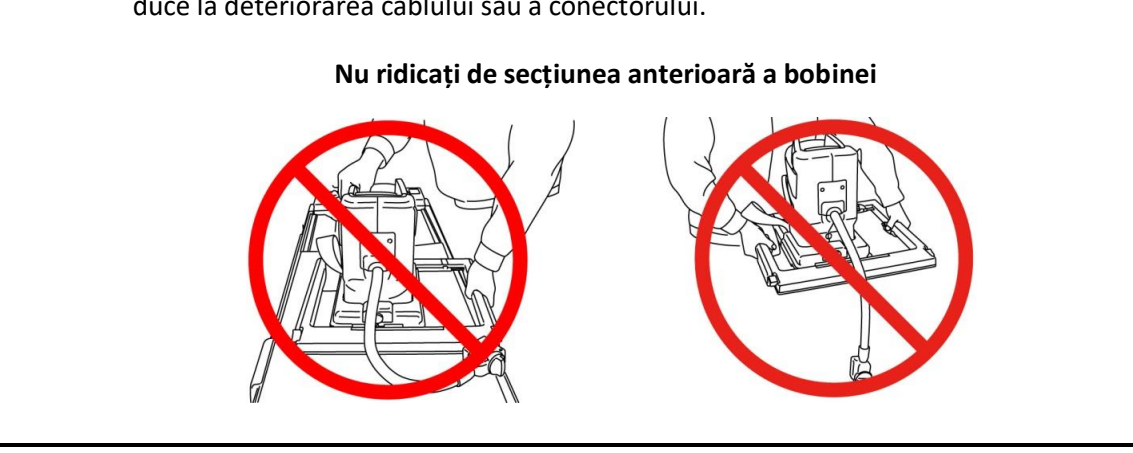

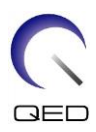

# <span id="page-22-0"></span>**5.2 Configurarea bobinei**

 $\wedge$ 

- (1) Coborâți masa pacientului în poziția cea mai de jos.
- (2) Îndepărtați toate bobinele de radiofrecvență conectate la porturile conectorului de pe cilindru și bobinele de radiofrecvență care nu sunt conectate la porturile conectorului de pe masă.

ATENȚIONARE Asigurați-vă că toate celelalte bobine sunt scoase de pe masă. Dacă o bobină de radiofrecvență deconectată este lăsată pe masă în timpul scanării, pot apărea arsuri, imagini anormale sau defecțiuni ale bobinei.

(3) Poziționați bobina pe masă. Dacă bobina este transportată cu mâna, asigurați-vă că o transportați cu ambele mâini, folosind mânerele de pe partea stângă și dreaptă ale cadrului de bază. Bobina trebuie poziționată pe un suport de masă sau pe bobina pentru coloană. (Această bobină poate fi utilizată pe Atlas SPEEDER coloană.)

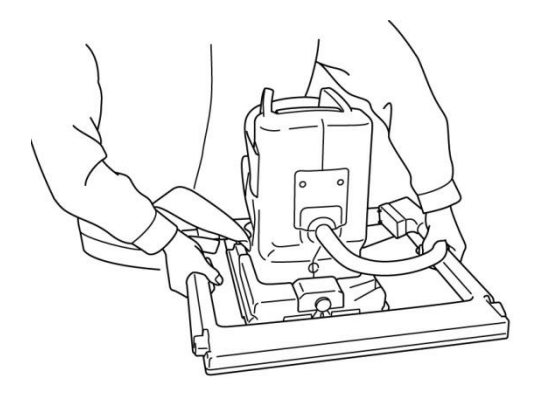

### **Poziționarea bobinei pe masă**

- (4) Glisați bobina pentru a regla poziția în direcția X (interval de mișcare: ±5 cm față de centru).
	- a. Deplasați manetele de pe partea stângă și dreaptă ale cadrului de bază în poziția de deblocare. (Manetele de blocare/deblocare din stânga și din dreapta sunt legate între ele. Atunci când una dintre manete este mutată în poziția deblocată, cealaltă manetă este de asemenea mutată în poziția deblocată.)

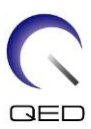

### **Deblocarea manetelor**

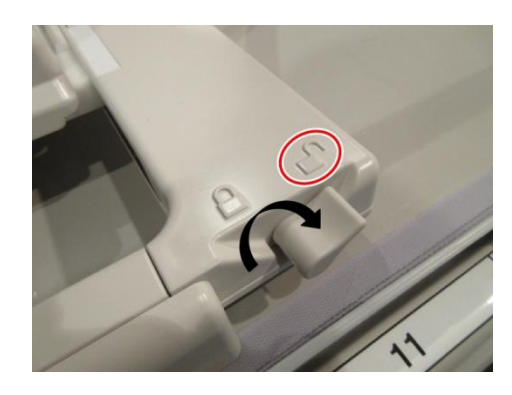

b. Reglați poziția bobinei.

#### **Glisarea bobinei la stânga sau la dreapta în poziția dorită**

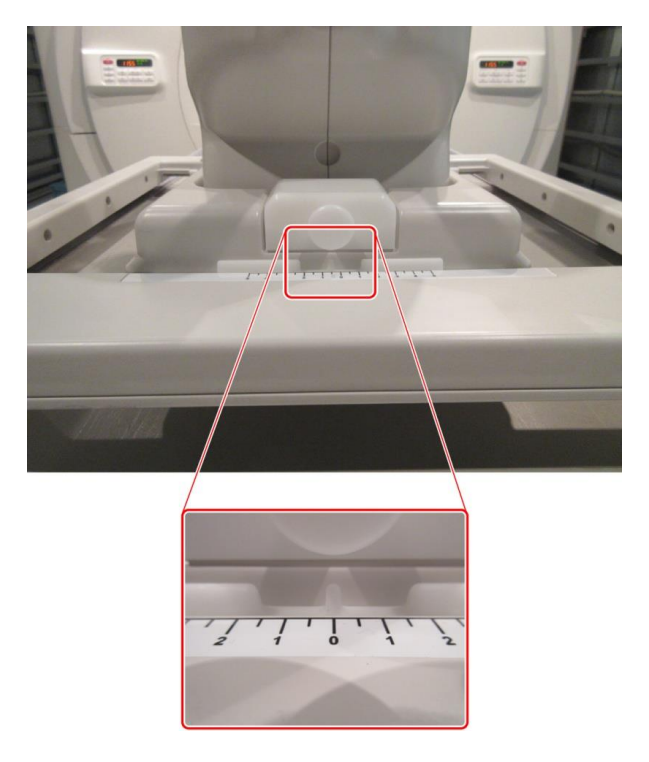

c. Readuceți manetele în poziția de blocare. Atunci când bobina este setată în poziția dorită, deplasați manetele de pe cele două părți înapoi în poziția de blocare. Confirmați că bobina este blocată în poziție încercând să o deplasați în direcția stânga/dreapta.

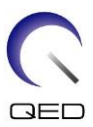

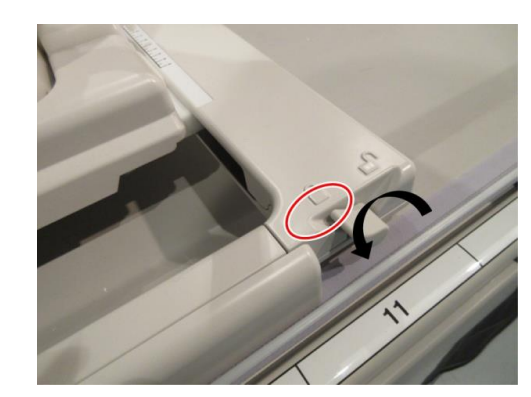

### **Mutarea manetelor în poziția blocată după atingerea poziției dorite**

- (5) Reglați înclinarea bobinei la unghiul dorit (0° sau 15°).
	- a. În timp ce trageți de butonul de blocare a înclinării bazei, reglați unghiul de înclinare a bobinei la 0° sau 15°.

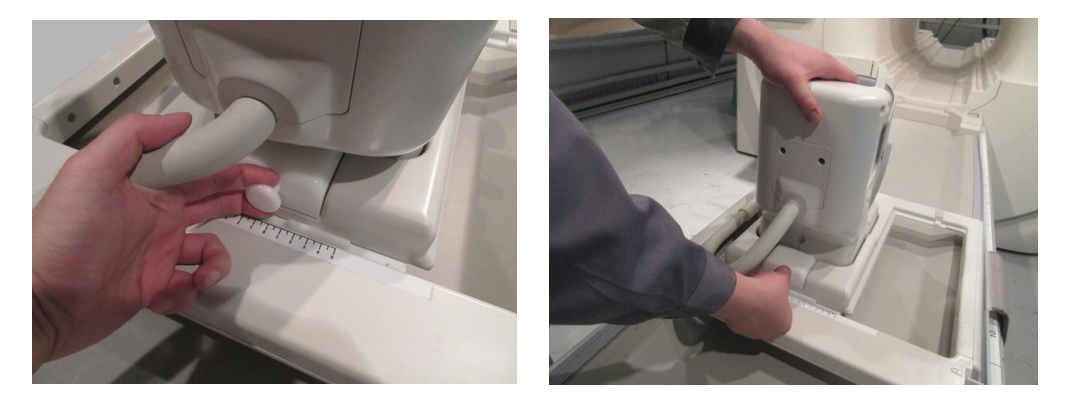

### **Reglarea unghiului de înclinare a bobinei**

b. Eliberați butonul de blocare a înclinării și confirmați că bobina nu poate fi mișcată.

### **Blocarea unghiului de înclinare**

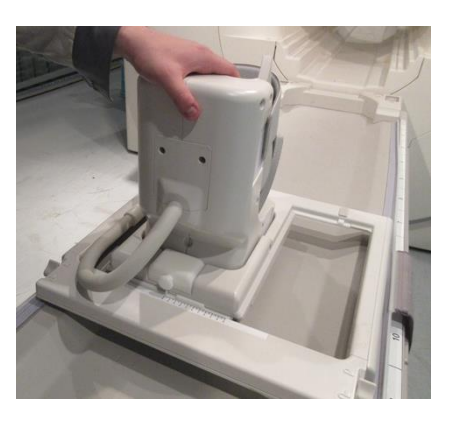

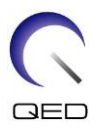

# <span id="page-25-0"></span>**5.3 Poziționarea și scanarea pacientului**

Această bobină RF este destinată utilizării pentru imagistica piciorului și a gleznei.

∧ Asigurați-vă că ați citit acest manual și manualul de siguranță furnizat împreună cu sistemul RMN înainte de a utiliza sistemul. ATENȚIONARE

(1) Poziționați suportul pentru confort furnizat cu bobina, conform figurii de mai jos.

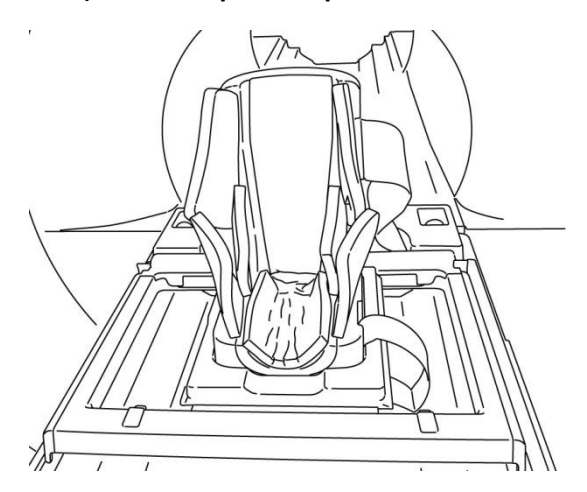

### **Poziționarea suportului pentru confort**

(2) Poziționați pacientul pe masă conform figurii de mai jos.

### **Poziționarea pacientului**

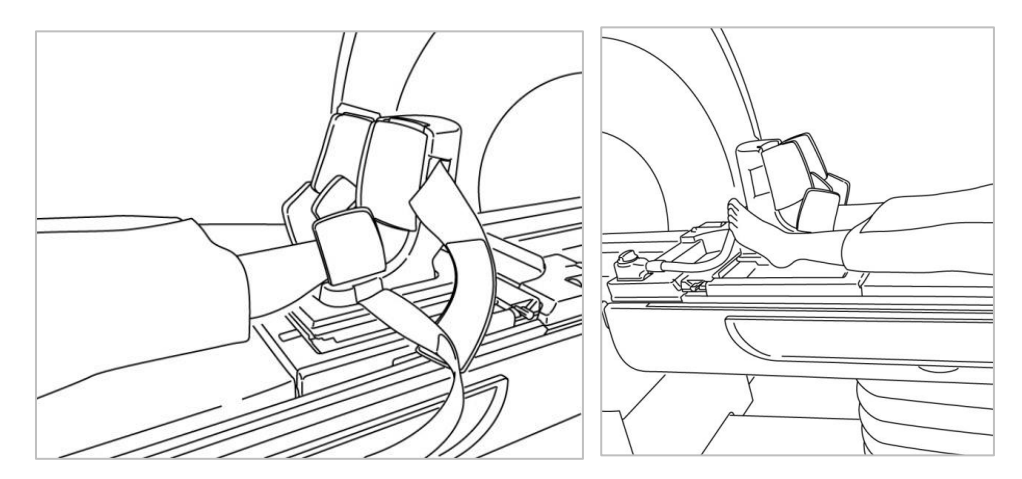

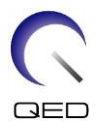

ATENȚIONARE asigurați-vă că piciorul care nu trebuie scanat nu intră în contact cu partea Asigurați-vă că piciorul care urmează să fie scanat nu intră în contact direct cu suprafețele interioare (inclusiv cu secțiunile flexibile) ale bobinei. În plus, exterioară a bobinei sau cu cablul. În caz contrar, se poate forma o buclă de curent de inducție de înaltă frecvență, ceea ce poate duce la creșterea temperaturii corporale a pacientului sau la un riscuri de arsuri.

(3) Poziționați suportul în formă de U furnizat împreună cu bobina peste degetul de la piciorul pacientului.

**Poziționarea suportului în formă de U peste degetul de la piciorul pacientului**

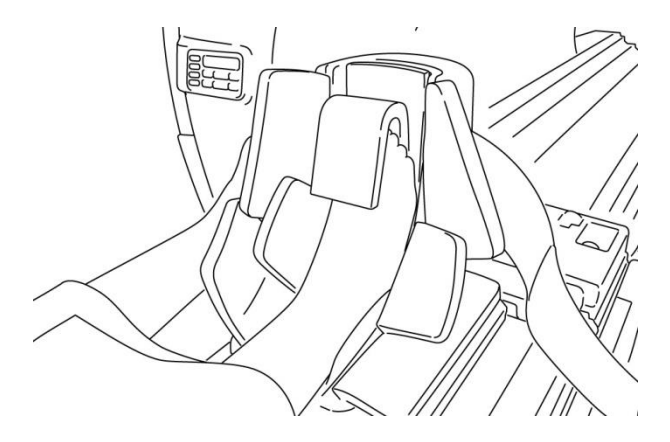

(4) Fixați secțiunile flexibile ale bobinei (denumite în continuare "clapete") cu ajutorul curelelor, astfel încât clapetele să acopere piciorul sau glezna.

### **Fixarea clapetelor bobinei cu ajutorul curelelor**

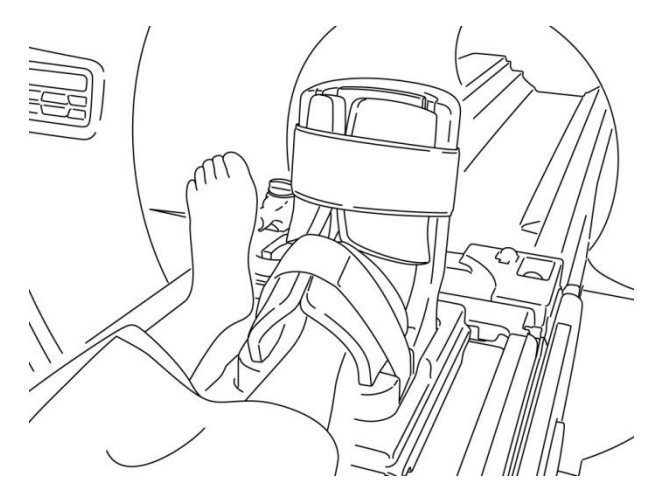

(5) Confirmați că cablul bobinei nu este în contact direct cu pacientul. Conectați conectorul la portul A1 sau A2 de la masă. Apoi blocați conectorul.

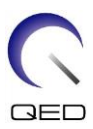

### **Conectarea conectorului la portul A1 sau A2**

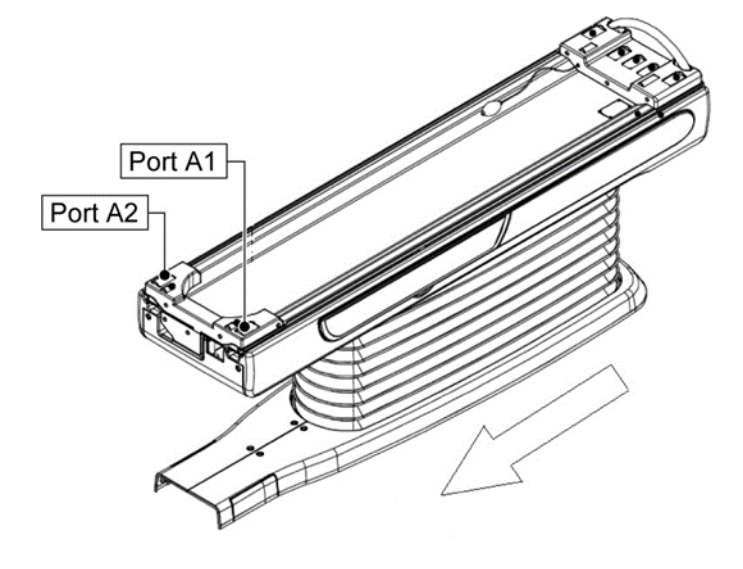

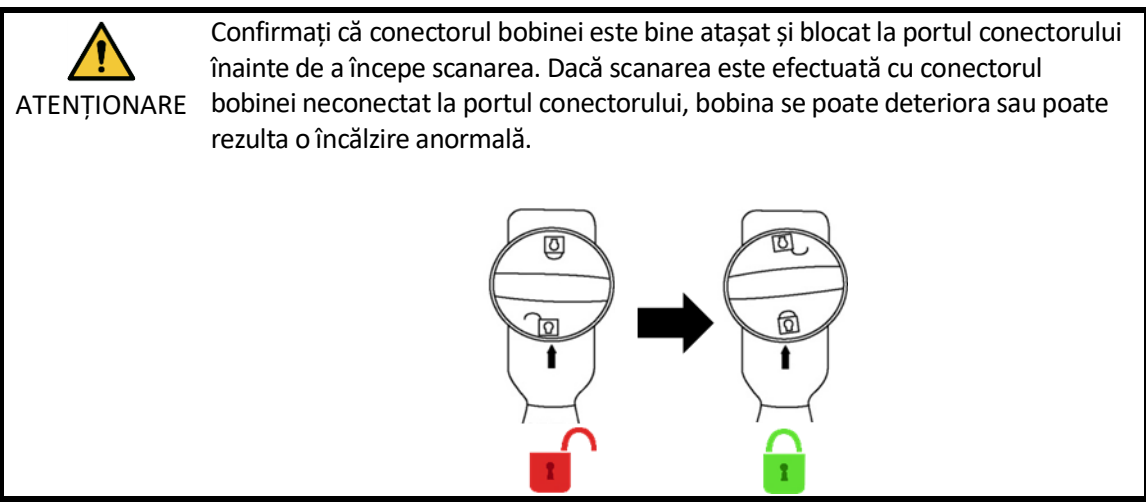

(6) Aliniați marcajul de centrare a bobinei cu fasciculul proiectorului de poziționare. Rețineți că nu este necesar să centrați bobina în direcția stânga/dreapta, deoarece aceasta a fost deja poziționată în direcția stânga/dreapta.

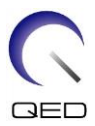

### **Alinierea marcajului de centrare a bobinei cu fasciculul proiectorului**

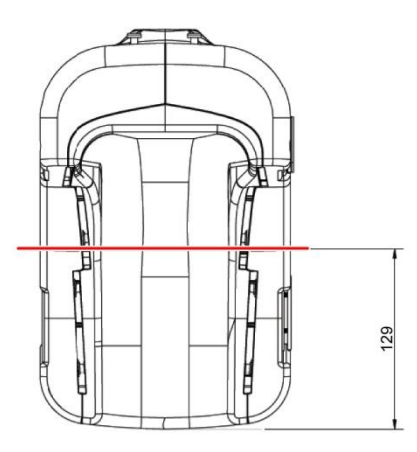

(7) Confirmați că nicio parte a bobinei, a cablului sau a covorașelor nu depășește masa, apoi mutați pacientul în cilindru.

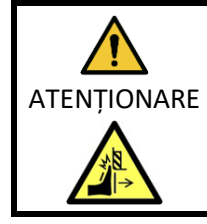

Asigurați-vă că pacientul și bobina nu intră în contact cu cilindrul în timpul mișcării mesei pacientului. În caz contrar, poate rezulta vătămarea pacientului.

- (8) Înregistrați pacientul.
- (9) Setați condițiile de scanare.

Setați tipul de bobină RF la 16ch picior/gleznă.

Selectați Extremities (extremități) pentru regiunea SAR.

(10) Începeți scanarea conform instrucțiunilor din manualul sistemului RMN.

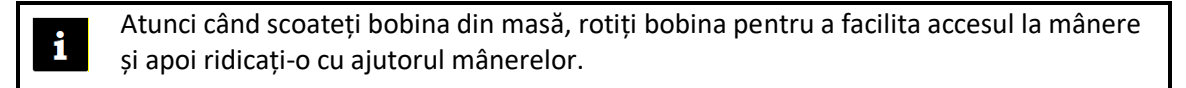

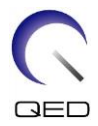

# <span id="page-29-0"></span>Capitolul 6 – Curățare, mentenanță, service și eliminare

## <span id="page-29-1"></span>**6.1 Curățarea bobinei de radiofrecvență**

- 1. Nu turnați soluții de curățat direct pe bobină sau pe accesorii.
- 2. Nu sterilizați bobina sau accesoriile.
- ATENȚIONARE 3. Nu aplicați soluție de curățare pe contactele electrice.
	- 4. A nu se utiliza benzină pentru a curăța produsul. Acest lucru poate duce la decolorare, distorsiune sau deteriorare.

Bobina de radiofrecvență și curelele trebuie curățate după fiecare utilizare după cum urmează:

- 1. Deconectați bobina de radiofrecvență de la scanerul RMN înainte de curățarea bobinei.
- 2. Ștergeți suprafața bobinei cu o bucată de material textil uscată. Dacă murdăria persistă, curățați suprafața bobinei respectând procedura descrisă mai jos.
- 3. Ștergeți cu o cârpă sau un tifon care a fost umezit cu 70-99 % izopropanol, 70 % etanol, detergent ușor diluat cu apă sau apă.
- 4. Lăsați bobina să se usuce complet, de preferință o zi întreagă.
- 5. Eliminați materialele folosite la curățarea bobinei și suporturilor respectând toate legile federale, statale și reglementările locale.
- 6. Agenții de curățare disponibili în mod obișnuit pot fi, de asemenea, utilizați pe suprafața bobinelor fără a compromite siguranța dispozitivului. Consultați instrucțiunile de utilizare ale producătorului agentului de curățare și curățați bobina în conformitate cu procedurile specificate de unitatea medicală.

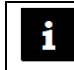

Unii agenți de curățare pot cauza decolorarea. Acest lucru nu afectează buna funcționare.

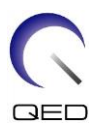

# <span id="page-30-0"></span>**6.2 Mentenanță**

Bobina de radiofrecvență nu necesită operațiuni de mentenanță regulate.

### <span id="page-30-1"></span>**6.3 Service**

Vă rugăm să contactați reprezentantul Canon Medical Systems dacă aveți întrebări despre service-ul bobinei de radiofrecvență.

### <span id="page-30-2"></span>**6.4 Eliminare**

Respectați reglementările locale pentru eliminarea echipamentelor electrice. Nu aruncați bobina de radiofrecvență în containere cu deșeuri nesortate. Vă rugăm să contactați reprezentantul Canon Medical Systems dacă aveți întrebări despre returnarea sau eliminarea bobinei de radiofrecvență.

### <span id="page-30-3"></span>**6.5 Durata de viață preconizată**

Această bobină RF este proiectată pentru o durată de viață estimată de cel puțin 6 ani în condiții normale de utilizare. Bobina poate fi utilizată în condiții de siguranță dincolo de durata de viață preconizată, atât timp cât sunt respectate informațiile din secțiunea Siguranță și testele de asigurare a calității sunt reușite.

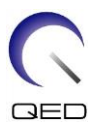

# <span id="page-31-0"></span>Capitolul 7 – Ghid și declarația producătorului - Compatibilitate electromagnetică (CEM)

Această bobină necesită o atenție specială în ceea ce privește CEM și trebuie instalată și utilizată în conformitate cu orientările CEM furnizate în acest manual. Utilizați bobina RF numai în mediul specificat mai jos; compatibilitatea electromagnetică nu este asigurată în alte medii decât cele specificate.

# <span id="page-31-1"></span>**7.1 Clasificare**

Această bobină RF este clasificată ca fiind din grupa 2, clasa A conform CISPR 11 atunci când este utilizată în combinație cu un sistem RMN.

Caracteristicile de emisie ale acestui echipament îl fac potrivit pentru utilizarea în i zonele industriale și în spitale (CISPR 11 clasa A). Dacă este utilizat într-un mediu rezidențial (pentru care în mod normal este necesară clasa B CISPR 11), este posibil ca acest echipament să nu ofere o protecție adecvată pentru serviciile de comunicații de radiofrecvență. Este posibil ca utilizatorul să fie nevoie să ia măsuri de atenuare, cum ar fi relocarea sau reorientarea echipamentului.

# <span id="page-31-2"></span>**7.2 Mediul și compatibilitatea**

Această bobină de radiofrecvență este destinată a fi utilizată în combinație cu un sistem RMN care se află într-o sală de scanare protejată de radiofrecvență în cadrul unei unități medicale specializate. Toate cablurile și accesoriile fac parte din bobina RF și nu pot fi îndepărtate sau înlocuite de către utilizator.

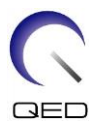

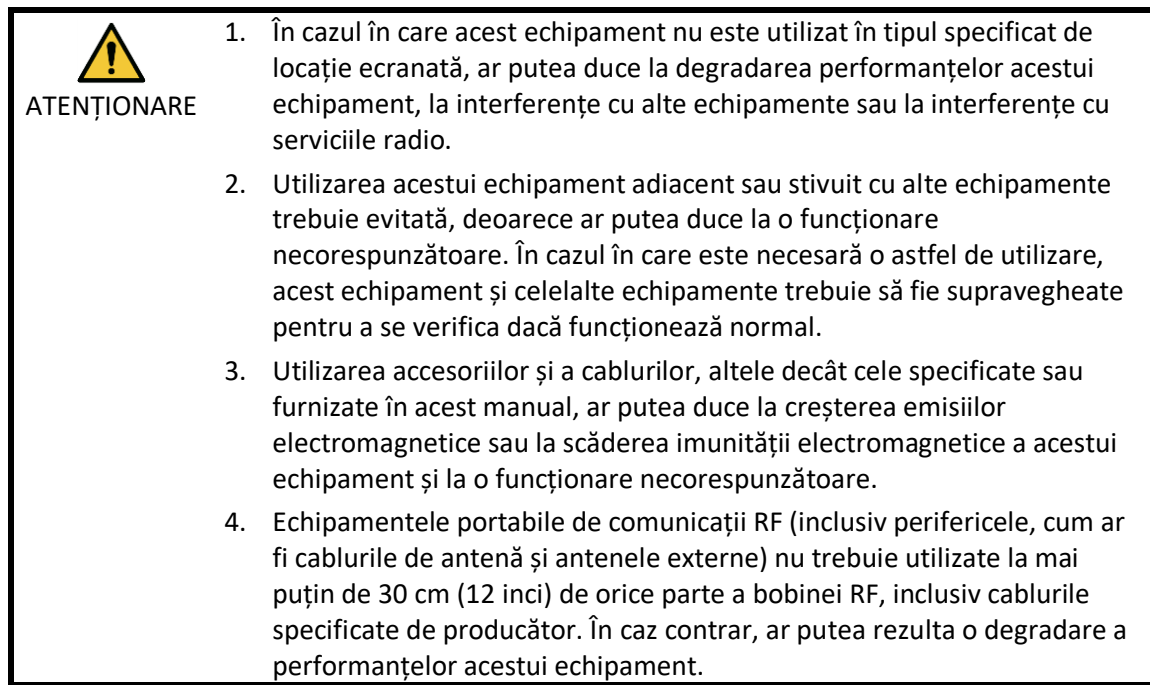

# <span id="page-32-0"></span>**7.3 Emisiune electromagnetică**

Bobina de radiofrecvență poate funcționa numai atunci când este conectată la sistemul RMN, care se află într-un mediu protejat de radiofrecvență. Prin urmare, nu se aplică IEC 60601-1-2 clauza 7 privind emisiile electromagnetice.

## <span id="page-32-1"></span>**7.4 Imunitate electromagnetică**

Această bobină RF este conformă cu IEC 60601-1-2 clauza 8 atunci când este utilizată în mediul electromagnetic specificat.

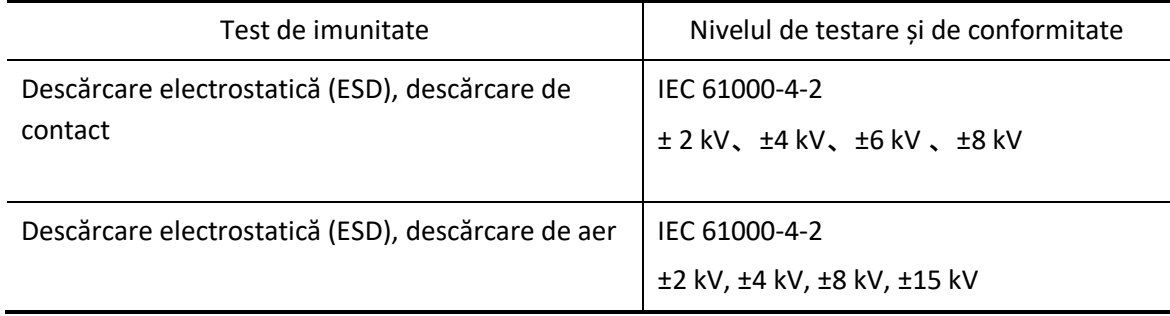

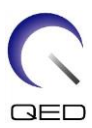

# $\mathsf{CE}_{\scriptscriptstyle 2797}$ UK<br>CA 0086

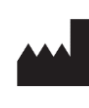

### **Producător:** Quality Electrodynamics, LLC. (QED) 6655 Beta Drive, Suite 100 Mayfield Village, OH 44143 S.U.A.

www.qualityelectrodynamics.com

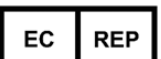

### **Reprezentant autorizat în Europa:** EMERGO EUROPE Westervoortsedijk 60

6827 AT Arnhem Țările de Jos

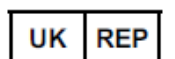

#### **Persoană responsabilă din Regatul Unit:**

Emergo Consulting (UK) Limited c/o Cr360 - UL International Compass House, Vision Park Histon Cambridge, CB24-9BZ Regatul Unit

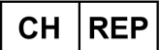

#### **Reprezentantul autorizat al Elveției:** MedEnvoy Switzerland Gotthardstrasse 28 6302 Zug Elveția

Data primei emiteri: 2023-02 /Data revizuirii: 2023-02

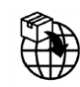

### **Importator - UE:** Canon Medical Systems Europe B.V. (CMSE) *Până la 30.07.2023:* Zilverstraat 1, 2718 RP Zoetermeer, Țările de Jos

*După 30.07.2023:* Bovenkerkerweg 59, 1185 XB Amstelveen, Țările de Jos

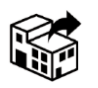

### **Distribuitori:**

Canon Medical Systems LTD. Boundary Court, Gatwick Road, Crawley, RH10 9AX

Canon Medical Systems AG/SA Switzerland Richtistrasse 9, 8304 Wallisellen, Elveția

Canon Medical Systems Europe B.V. *Prin 2023-06-30*: Zilverstraat 1, 2718 RP Zoetermeer, Țările de Jos *După 30.06.2023*: Bovenkerkerweg 59, 1185 XB Amstelveen, Țările de Jos